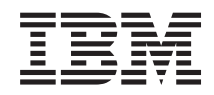

System i e-biznes i sieć WWW IBM Survey Creator, wersja 1.0

*Wersja 6 wydanie 1*

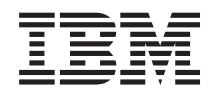

System i e-biznes i sieć WWW IBM Survey Creator, wersja 1.0

*Wersja 6 wydanie 1*

#### **Uwaga**

Przed skorzystaniem z tych informacji oraz z produktu, którego dotyczą, należy przeczytać informacje zawarte w sekcji ["Uwagi",](#page-26-0) na stronie 21.

To wydanie dotyczy produktu IBM Business Solutions Wersja 6, Wydanie 1, Modyfikacja 0 (numer produktu 5722–BZ1) oraz wszystkich kolejnych wydań i modyfikacji, o ile w nowych wydaniach nie zostanie określone inaczej. Wersja ta nie działa na wszystkich modelach komputerów z procesorem RISC ani na modelach z procesorem CISC.

# **Spis treści**

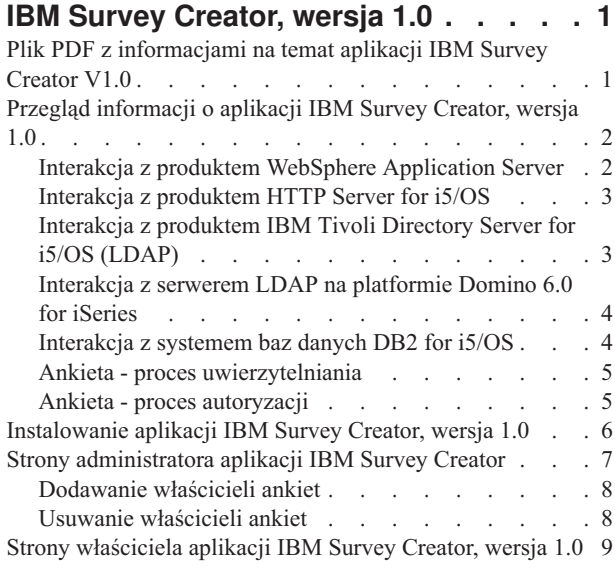

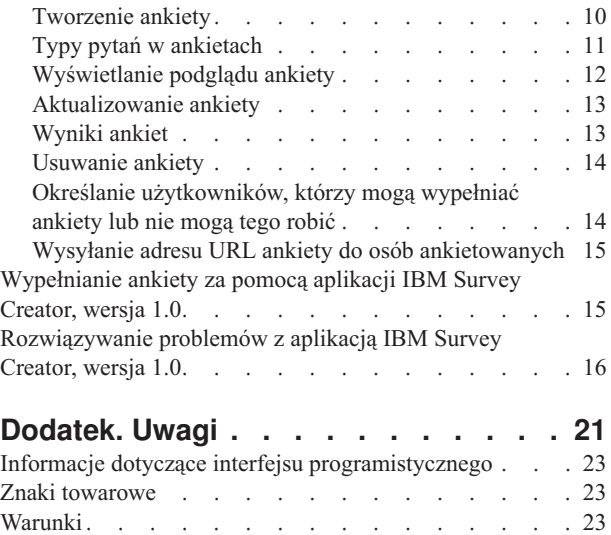

# <span id="page-6-0"></span>**IBM Survey Creator, wersja 1.0**

Aplikacja IBM Survey Creator V1.0 jest jednym ze składników produktu IBM Business Solutions, wersja 1.0 (5722-BZ1).

IBM Survey Creator jest aplikacją WWW, która umożliwia tworzenie i konfigurowanie ankiet oraz zarządzanie nimi. Za pomocą tej aplikacji użytkownicy mogą tworzyć własne ankiety z interfejsem WWW. Aplikacja IBM Survey Creator pobiera dane ankiet z serwera katalogów LDAP i może być używana z katalogiem skonfigurowanym już dla istniejących aplikacji. Z aplikacją IBM Survey Creator można używać istniejącego serwera katalogów LDAP; można także utworzyć nowy katalog za pomocą graficznego interfejsu użytkownika (GUI) lub aplikacji IBM Welcome Page w wersji 1.1.

**Uwaga:** Aplikacja IBM Welcome Page (również wchodząca w skład produktu IBM Business Solutions) musi zostać zainstalowana i skonfigurowana przed zainstalowaniem aplikacji IBM Survey Creator. Wszystkie aplikacje biznesowe wymagają uprzedniego zainstalowania aplikacji IBM Welcome Page.

Aplikacja IBM Survey Creator udostępnia następujące funkcje:

- v Możliwość tworzenia nowych ankiet oraz usuwania, aktualizowania i wyświetlania podglądu ankiet istniejących.
- v Wyszukiwanie użytkowników, tworzenie pytań i wyświetlanie wyników ankiet.
- Możliwość tworzenia i obsługiwania wielu ankiet.

**Pojęcia pokrewne** IBM Welcome Page, wersja 1.1 **Odsyłacze pokrewne** IBM Telephone Directory V5.2 **Informacje pokrewne** IBM HTTP Server for i5/OS

IBM Business [Solutions](http://www.ibm.com/servers/eserver/iseries/software/bizapps/)

### **Plik PDF z informacjami na temat aplikacji IBM Survey Creator V1.0**

Informacje zawarte w tym temacie są także dostępne w postaci pliku PDF, który można wyświetlić i wydrukować.

Aby wyświetlić lub pobrać wersję PDF tego dokumentu, kliknij odsyłacz IBM Survey Creator V1.0 (około 312 KB).

Można otworzyć lub pobrać następujące pliki PDF z tematami pokrewnymi:

- IBM Welcome Page V1.1 (371 KB)
- IBM Telephone Directory V5.2 (491 KB)

### **Zapisywanie plików PDF**

Aby zapisać plik PDF na stacji roboczej w celu jego wyświetlenia lub wydrukowania, wykonaj następujące czynności:

- 1. Kliknij prawym przyciskiem myszy odsyłacz do pliku PDF w przeglądarce.
- 2. Kliknij opcję zapisania pliku PDF lokalnie.
- 3. Przejdź do katalogu, w którym ma zostać zapisany plik PDF.
- 4. Kliknij opcję **Zapisz**.

### <span id="page-7-0"></span>**Pobieranie programu Adobe Reader**

Do przeglądania i drukowania plików PDF potrzebny jest program Adobe Reader. Bezpłatną kopię tego programu

można pobrać z [serwisu](http://www.adobe.com/products/acrobat/readstep.html) WWW firmy Adobe (www.adobe.com/products/acrobat/readstep.html) ...

## **Przegląd informacji o aplikacji IBM Survey Creator, wersja 1.0**

Przegląd najważniejszych informacji o aplikacji IBM Survey Creator oraz o jej interakcji z poszczególnymi komponentami serwera iSeries oraz oprogramowania.

IBM Survey Creator, podobnie jak inne aplikacje biznesowe, służy do tworzenia i zarządzania informacjami. Aplikacja ta przechowuje informacje w uniwersalnej bazie danych (DB2 for i5/OS) i pobiera je za pośrednictwem serwera LDAP.

Aplikacja IBM Survey Creator obsługuje następujące dwa typy serwerów katalogów:

- IBM Tivoli Directory Server for i5/OS (LDAP)
- v Serwer LDAP na platformie Domino 6.0 for iSeries (usługi katalogu Domino).

Aplikacja IBM Survey Creator jest instalowana na serwerze serwer iSeries i może być wdrażana w środowisku wykonawczym następujących wydań serwera WebSphere Application Server:

- WebSphere Application Server for i5/OS, wersja 6
- WebSphere Application Server for i5/OS, wersja 6.1
- WebSphere Application Server Network Deployment for i5/OS, wersja 6
- WebSphere Application Server Network Deployment for i5/OS, wersja 6.1
- WebSphere Application Server Express for i5/OS, wersja 6
- WebSphere Application Server Express for i5/OS, wersja 6.1

### **Interakcja z produktem WebSphere Application Server**

Informacje na temat interakcji aplikacji IBM Survey Creator z serwerem WebSphere Application Server.

IBM Survey Creator zawiera aplikację sieci WWW dostarczaną w pliku Enterprise Archive (.ear) i instalowaną w środowisku wykonawczym produktu WebSphere Application Server. Po zainstalowaniu aplikacja obsługuje żądania kierowane do niej za pośrednictwem serwera aplikacji. Serwer aplikacji obsługuje różnorodne ścieżki dostępu i oferuje wiele opcji zabezpieczających, włączanych dla całego serwera lub dla poszczególnych aplikacji. Aby żądanie zostało obsłużone przez aplikację IBM Survey Creator, musi zostać przekierowane przez serwer. Następnie żądanie dociera do aplikacji, która samodzielnie obsługuje współdziałanie z serwerem LDAP.

Serwer WebSphere Application Server udostępnia aplikacjom środowisko wykonawcze obejmujące usługę funkcji API języka Java. Aplikacja wykorzystuje następujące funkcje produktu WebSphere Application Server:

- v WebSphere Application Server V6 i V6.1 udostępnia standardowe interfejsy API środowiska wykonawczego Java (J2SE, wersja 1.4). Środowisko J2SE 1.4 udostępnia podstawowe narzędzia języka Java, kontekst i fabryki gniazd umożliwiające komunikację z serwerami LDAP, a także obsługę ustawień narodowych języka Java, które umożliwiają obsługę wersji narodowych aplikacji.
- v Funkcje API środowiska wykonawczego aplikacji korporacyjnych (J2EE w wersji 1.3), które udostępniają obsługę aplikacji sieci WWW dla serwletów HTTP zgodnych ze specyfikacją HTTP Servlet Specification Level 2.3, a także plików JSP (JavaServer Pages), zgodnych ze specyfikacją JSP Specification Level 1.2.
- v Narzędzia do instalowania aplikacji sieci WWW (J2EE, wersja 1.3), które umożliwiają instalowanie aplikacji za pomocą plików Enterprise Archive (.ear), plików Web Archive (.war) oraz plików Java Archive (.jar).

Następujące serwisy WWW zawierają szczegółowe informacje na temat środowiska instalowania aplikacji oraz narzędzi i usług pakowania aplikacji sieci WWW:

<span id="page-8-0"></span>WebSphere [Application](http://www.ibm.com/servers/eserver/iseries/software/websphere/wsappserver) Server (http://www.ibm.com/servers/eserver/iseries/software/websphere/wsappserver).

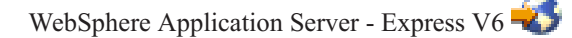

(http://www.ibm.com/servers/eserver/iseries/software/websphere/ wsappserver/express/indexexp60.html).

WebSphere [Application](http://www.ibm.com/servers/eserver/iseries/software/websphere/wsappserver/express/indexexp61.html) Server - Express V6.1

(http://www.ibm.com/servers/eserver/iseries/software/websphere/ wsappserver/express/indexexp61.html).

## **Interakcja z produktem HTTP Server for i5/OS**

Informacje na temat interakcji aplikacji IBM Survey Creator z serwerem HTTP Server for i5/OS.

Aby używać aplikacji IBM Survey Creator, należy najpierw zainstalować i skonfigurować produkt IBM HTTP Server for i5/OS (5761-DG1). Do tego celu nie można używać wewnętrznego serwera HTTP dostarczanego z produktem WebSphere Application Server. Wewnętrzny serwer HTTP produktu WebSphere Application Server nie powinien być używany w środowiskach produkcyjnych i nie zapewnia poziomu ochrony, funkcjonalności ani wydajności, jakich wymagają aplikacje produkcyjne.

Aby serwer IBM HTTP Server mógł kierować żądania do aplikacji, powinien być skonfigurowany do pracy z modułem dodatkowym obsługującym produkt WebSphere. Ten moduł dodatkowy umożliwia serwerowi aplikacji komunikację z serwerem IBM HTTP Server i korzystanie ze wszystkich udostępnianych przez niego usług. Po skonfigurowaniu tego powiązania można wysyłać żądania aplikacji do serwera IBM HTTP Server. Moduł dodatkowy rozpoznaje żądania aplikacji i kieruje je do serwera aplikacji, który z kolei przesyła je do aplikacji. W konfiguracji serwera IBM HTTP Server musi być także włączone korzystanie z modułu dodatkowego obsługującego protokół LDAP (mod\_ibm\_ldap). Ten moduł dodatkowy umożliwia uwierzytelnianie strony wysyłającej żądania przed skierowaniem ich do serwera aplikacji. Uwierzytelnianie LDAP jest obsługiwane przez moduł dodatkowy i jest przeprowadzane przy użyciu tego samego serwera katalogów, z którego korzysta aplikacja. Dzięki temu powiązaniu serwer aplikacji może korzystać z produkcyjnego serwera HTTP w celu przetwarzania żądań, a także może używać dodatkowych funkcji, jakie udostępnia serwer IBM HTTP Server. Aplikacja IBM Survey Creator korzysta z dodatkowych funkcji serwera, takich jak uwierzytelnianie LDAP udostępniane przez moduł dodatkowy LDAP serwera IBM HTTP Server.

**Uwaga:** Zalecane jest skonfigurowanie wymaganych informacji za pomocą kreatora IBM Web Administration. Kreator tworzy i aktualizuje informacje o modułach dodatkowych oraz odpowiada za skonfigurowanie połączenia między serwerem HTTP a serwerem aplikacji. Kreator aktualizuje także wszystkie niezbędne informacje katalogu LDAP na serwerze HTTP.

## **Interakcja z produktem IBM Tivoli Directory Server for i5/OS (LDAP)**

Informacje na temat interakcji aplikacji IBM Survey Creator z serwerem katalogów LDAP dla i5/OS.

Katalog LDAP przechowuje odpowiednio uporządkowaną listę obiektów wraz ze szczegółowymi informacjami o poszczególnych obiektach. Obiekty te są identyfikowane za pomocą atrybutu, jakim jest nazwa wyróżniająca (DN). Katalog LDAP jest wyspecjalizowaną bazą danych o pewnych szczególnych cechach, które odróżniają ją od relacyjnych baz danych ogólnego przeznaczenia. Na przykład katalogi LDAP są znacznie częściej odczytywane i przeszukiwane niż aktualizowane (modyfikowane).

Aplikacja IBM Survey Creator używa serwera katalogów LDAP jako mechanizmu uwierzytelniania przechowującego informacje o użytkownikach. Aplikacja może używać istniejącego katalogu LDAP, jeśli taki katalog jest już skonfigurowany; można także skonfigurować nowy katalog do tego celu. Aplikacja IBM Survey Creator wyszukuje w katalogu nazwy użytkowników, pobiera informacje i na ich podstawie uwierzytelnia użytkownika usiłującego uzyskać dostęp do aplikacji. Domyślnie serwer LDAP jest automatycznie konfigurowany na serwerze iSeries, można jednak

<span id="page-9-0"></span>używać innego serwera LDAP, który już istnieje w sieci. Serwer LDAP nie musi znajdować się na tym samym serwerze serwer iSeries co serwer aplikacji. Z serwerem Domino LDAP można również używać aplikacji IBM Survey Creator.

Serwer LDAP jest dostępny za pośrednictwem protokołu TCP/IP. Większość zadań związanych z konfigurowaniem serwera LDAP i administrowaniem nim można wykonywać za pomocą aplikacji System i Navigator.

Więcej informacji o współdziałaniu serwera Directory Server (LDAP) z produktami IBM Telephone Directory V5.2 i IBM Welcome Page V1.1 zawierają następujące tematy:

- v Interakcja z serwerem LDAP za pomocą aplikacji IBM Telephone Directory
- v Interakcja z serwerem LDAP za pomocą aplikacji IBM Welcome Page

Więcej informacji o serwerze katalogów (LDAP) zawierają następujące tematy:

- Serwer katalogów (LDAP)
- [Directory](http://www.ibm.com/servers/eserver/iseries/ldap) Server (LDAP)  $\rightarrow$

(http://www.ibm.com/servers/eserver/iseries/ldap).

W sekcji **Artykuły i publikacje** znajdują się odsyłacze do artykułów, dokumentacji technicznej (Redbooks) i innych pokrewnych informacji dotyczących serwera LDAP.

### **Interakcja z serwerem LDAP na platformie Domino 6.0 for iSeries**

Informacje na temat interakcji aplikacji IBM Survey Creator z serwerem LDAP na platformie Domino 6.0 for iSeries.

Zamiast serwera IBM Tivoli Directory Server for i5/OS (LDAP) można także używać protokołu LDAP za pomocą produktu Domino 6.0 for iSeries (usługi Domino Directory).

Istniejące pozycje katalogu mogą być przeszukiwane, jeśli są oparte na standardowej klasie obiektu inetOrgPerson. Ta klasa obiektu jest zwykle używana do reprezentowania i przechowywania informacji. To samo wymaganie dotyczy serwerów LDAP udostępnianych przez oprogramowanie Directory Server for i5/OS (LDAP). Ponadto, do pozycji katalogu modyfikowanych przez aplikację jest dodawany obiekt pomocniczy klasy ibm-itdPerson. Szczegółowe informacje o klasach inetOrgPerson oraz ibm-itdPerson zawiera temat Interakcja z [produktem](#page-8-0) IBM Tivoli Directory Server for i5/OS [\(LDAP\).](#page-8-0)

Aplikacja IBM Survey Creator współpracuje z serwerem Domino LDAP tak samo, jak z serwerem Directory Server for i5/OS. Aplikacja IBM Survey Creator używa serwera Domino jako mechanizmu uwierzytelnienia, który pobiera informacje o użytkownikach. Jednak pozycje katalogu na serwerze Domino LDAP są tworzone i obsługiwane w inny sposób. Różnica polega na tym, że serwer Domino używa klasy obiektu dominoPerson. Aby pozycje katalogu były dostępne we wszystkich wersjach serwera Domino, muszą zawierać klasę obiektu dominoPerson. W przeciwnym razie serwer Domino ignoruje je. Aplikacja IBM Survey Creator musi być odpowiednio skonfigurowana, aby mogła współdziałać z serwerem Domino LDAP.

Szczegółowe informacje na temat konfigurowania i użytkowania serwerów LDAP w środowisku Domino 6.0 można

znaleźć w serwisie WWW Lotus Domino on iSeries: [http://www.ibm.com/servers/eserver/iseries/domino.](http://www.ibm.com/servers/eserver/iseries/domino)

## **Interakcja z systemem baz danych DB2 for i5/OS**

W tym temacie opisano sposób interakcji aplikacji IBM Survey Creator z systemem baz danych DB2 for i5/OS.

Aplikacja IBM Survey Creator używa bazy danych DB2 do przechowywania informacji o konfiguracji, treści i wynikach wszystkich ankiet. Każda aplikacja IBM Survey Creator zainstalowana w środowisku wykonawczym serwera aplikacji WebSphere Application Server for iSeries używa własnej unikalnej bazy danych. Aplikacja IBM Survey Creator używa informacji przechowywanych w bazie danych do wyświetlania informacji o ankietach i zarządzania nimi.

<span id="page-10-0"></span>Aplikacja IBM Survey Creator używa predefiniowanej konwencji nazewnictwa w bazie danych. Przyjęta konwencja nazewnictwa używa formatu *SURVEYnnnn*, gdzie *nnnn* jest dynamiczną częścią wartości i zawiera wyłącznie cyfry (od 0 do 9). Poprawne są nazwy bazy danych od *SURVEY0000* do *SURVEY9999*. Ta konwencja nazewnictwa umożliwia skonfigurowanie nie więcej niż 10000 serwerów aplikacji z aplikacją obsługującą ankiety na serwerze serwer iSeries.

Więcej informacji o systemie baz danych DB2 for i5/OS zawiera temat:

• DB2 for i5/OS

## **Ankieta - proces uwierzytelniania**

Informacje na temat procesu uwierzytelnienia w aplikacji IBM Survey Creator.

Aplikacja IBM Survey Creator uwierzytelnia użytkowników za pomocą serwera katalogów LDAP. Uwierzytelnianie odbywa się w procesie weryfikacji, polegającym na sprawdzeniu, czy w katalogu LDAP znajduje się poprawna pozycja użytkownika. W aplikacji IBM Survey Creator uprawnienia administracyjne i uprawnienia dostępu na poziomie właściciela mają tylko użytkownicy uwierzytelnieni. Poszczególne ankiety mogą także wymagać uwierzytelnienia użytkowników, którzy je wypełniają.

IBM Survey Creator współpracuje za aplikacjami wchodzącymi w skład produktu IBM Business Solution. Aplikacje produktu IBM Business Solution używają tego samego serwera katalogów LDAP, jeśli zostały wdrożone i skonfigurowane w tym samym środowisku wykonawczym serwera aplikacji na serwerze serwer iSeries. Jeśli używane aplikacje biznesowe współużytkują to samo środowisko wykonawcze serwera aplikacji, w celu utworzenia poprawnej pozycji LDAP można dodać odpowiednią pozycję w aplikacji IBM Telephone Directory, wersja 5.2.

## **Ankieta - proces autoryzacji**

Informacje na temat procesu autoryzacji w aplikacji IBM Survey Creator.

Aplikacja IBM Survey Creator stosuje proces autoryzacji w celu sprawdzenia, czy określony użytkownik jest uprawniony do wypełniania lub bycia właścicielem ankiety. Autoryzacja jest wykonywana w oparciu o właściwości określone przez administratorów i właścicieli danej ankiety. Proces autoryzacji użytkownika ankiety przebiega następująco:

### **Administratorzy ankiet**

Aplikacja IBM Survey Creator nie przeprowadza specjalnej autoryzacji administratorów ankiet uzyskujących dostęp do aplikacji. Wszyscy użytkownicy posiadający poprawną pozycję w grupie Administratorzy na serwerze LDAP otrzymują uprawnienie administratorów ankiet automatycznie po pomyślnym uwierzytelnieniu.

### **Właściciele ankiet**

Aplikacja IBM Survey Creator sprawdza autoryzację w celu ustalenia, czy administrator ankiet nadał określonemu użytkownikowi uprawnienia właściciela ankiety. Użytkownik może posiadać poprawną pozycję w katalogu LDAP i pomyślnie przejść przez fazę uwierzytelniania, ale nie mieć uprawnienia właściciela ankiety. Administrator ankiet musi dodać do listy Właściciele ankiet na **stronie administratora aplikacji Survey Creator** wszystkich użytkowników, którzy mają posiadać uprawnienie właściciela ankiet.

### **Osoby wypełniające ankiety**

Aplikacja IBM Survey Creator sprawdza autoryzację na podstawie właściwości zdefiniowanych przez właściciela ankiety. Dzięki temu rozwiązaniu właściciel ankiety może wskazać osoby mające uprawnienia do wypełniania ankiety, używając właściwości **Wymagaj od uczestników zalogowania się przed wzięciem udziału w ankiecie**. Kiedy użytkownik próbuje wypełnić ankietę wymagającą zalogowania się, aplikacja sprawdza, czy dany użytkownik nie znajduje się na liście użytkowników wykluczonych lub czy znajduje się na liście użytkowników uprawnionych do wypełniania ankiety. W procesie autoryzacji aplikacja sprawdza także, czy użytkownik wypełnił już daną ankietę, zanim umożliwi użytkownikowi uzyskanie dostępu do ankiety. Jeśli właściwość **Wymagaj od uczestników**

<span id="page-11-0"></span>**zalogowania się przed wzięciem udziału w ankiecie** nie jest zaznaczona, proces autoryzacji nie jest wykonywany, a użytkownicy mogą wypełniać tę samą ankietę wiele razy.

### **Instalowanie aplikacji IBM Survey Creator, wersja 1.0**

Ten temat zawiera informacje o instalowaniu aplikacji na serwerze, wdrażaniu jej w środowisku wykonawczym serwera aplikacji oraz jej konfigurowaniu.

Produkt IBM Business Solutions zawiera zestaw korporacyjnych aplikacji WWW przeznaczonych dla serwerów iSeries. Każda aplikacja odpowiada na określone zapotrzebowanie biznesowe i współpracuje z istniejącymi aplikacjami, komponentami serwera i danymi przedsiębiorstwa. Aplikacje sieci WWW znakomicie ilustrują wartość zintegrowanych rozwiązań typu e-biznes.

Jako składnik produktu IBM Business Solutions, aplikacja IBM Survey Creator, wersja 1.0 jest instalowana i konfigurowana razem z aplikacją IBM Welcome Page, wersja 1.1. Zainstaluj obydwie aplikacje za pomocą graficznego interfejsu administracyjnego IBM HTTP Server for iSeries dostępnego przez przeglądarkę WWW. Po zainstalowaniu i skonfigurowaniu aplikacja IBM Survey Creator, wersja 1.0 jest instalowana w środowisku wykonawczym serwera aplikacji.

**Uwaga:** W niektórych systemach operacyjnych aplikacja może być fabrycznie zainstalowana i skonfigurowana na nowych serwerach iSeries. Przed zainstalowaniem aplikacji IBM Welcome Page V1.1, IBM Telephone Directory V5.2 oraz IBM Survey Creator V1.0 należy zapoznać się z informacjami na temat wymagań wstępnych w temacie *IBM Welcome Page*, aby sprawdzić, czy oprogramowanie serwera iSeries spełnia wymagania minimalne.

Aby używać aplikacji IBM Survey Creator, wersja 1.0, należy zainstalować i skonfigurować aplikację IBM Welcome Page. Podczas instalowania aplikacji IBM Survey Creator, wersja 1.0 za pomocą kreatorów administrowania instalacjami w sieci WWW aplikacja IBM Welcome Page, wersja 1.1 jest instalowana automatycznie.

#### 1. **Zainstaluj aplikację**

Zainstaluj aplikację na serwerze iSeries, korzystając z dysku CD-ROM IBM Business Solutions Version 1.0.

#### 2. **Pobierz grupę PTF dla produktu IBM Business Solutions**

Aplikacja IBM Survey Creator, wersja 1.0 jest początkowo dostarczana jako poprawka PTF. Strona Preventative Service Planning zawiera poprawki dla produktów przeznaczonych dla systemu i5/OS. Znajdują się na niej poprawki dla produktu IBM Business Solutions. Aby określić, którą grupę PTF należy pobrać i zainstalować, patrz:

IBM Business [Solutions](http://www.ibm.com/servers/eserver/iseries/software/bizapps/ptfs.html) PTFs and Support  $\sim$  (http://www.ibm.com/servers/eserver/iseries/software/bizapps/ ptfs.html)

#### 3. **Pobierz poprawkę PTF serwera HTTP Server**

Grupa PTF dla serwera IBM HTTP Server for i5/OS udostępnia kreatory wdrażania. Aby określić, którą grupę PTF należy pobrać i zainstalować, patrz:

HTTP Server: PTFs and [Support](http://www.ibm.com/servers/eserver/iseries/software/http/services/service.html) (http://www.ibm.com/servers/eserver/iseries/software/http/services/ service.html)

#### 4. **Konfiguruj aplikację**

Za pomocą graficznego interfejsu administracyjnego WWW serwera HTTP utwórz nowy serwer aplikacji i serwer HTTP (lub użyj istniejącego serwera aplikacji i serwera HTTP), na którym będzie uruchamiana aplikacja IBM Survey Creator, wersja 1.0.

#### 5. **Zainstaluj aplikację w środowisku wykonawczym serwera aplikacji**

W graficznym interfejsie administracyjnym WWW wybierz opcję zainstalowania aplikacji IBM Survey Creator, wersja 1.0 na serwerze aplikacji i na serwerze HTTP. Po uruchomieniu serwera aplikacji i serwera HTTP aplikacja zostanie automatycznie skonfigurowana w środowisku wykonawczym serwera aplikacji.

<span id="page-12-0"></span>Sekcja Instalowanie produktu IBM Business Solutions w temacie IBM Welcome Page V1.1 zawiera szczegółowe informacje dotyczące instalowania, konfigurowania i wdrażania aplikacji IBM Welcome Page V1.1, IBM Telephone Directory V5.2 oraz IBM Survey Creator V1.0.

## **Strony administratora aplikacji IBM Survey Creator**

Temat przeznaczony dla administratorów aplikacji IBM Survey Creator. W temacie opisano sposób administrowania aplikacją i jej właściwościami.

W aplikacji IBM Survey Creator można określać, którzy użytkownicy mają uprawnienia do tworzenia ankiet i do wypełniania ich. Uprawnienia właściciela ankiet można udzielać użytkownikom wyłącznie na stronach administratora. Aby uzyskać uprawnienie właściciela ankiet, użytkownik musi posiadać poprawną pozycję w katalogu LDAP. Poprawna pozycja LDAP dodaje użytkownika do listy autoryzowanych właścicieli ankiet. Administrator może wybierać użytkowników z listy poprawnych pozycji LDAP i przyznawać im uprawnienie właściciela ankiet. Na stronach administratora można także odbierać użytkownikom uprawnienie właściciela ankiet.

Aby uzyskać dostęp do stron administratora aplikacji IBM Survey Creator, należy wykonać następujące czynności:

- 1. Wprowadź w przeglądarce WWW jeden z następujących adresów URL:
	- v http://*nazwa.serwera:port*/ibm-bizApps/welcome/admin.do
	- v http://*nazwa.serwera:port*/ibm-bizApps/survey/manage/admin

gdzie *nazwa.serwera* jest nazwą serwera, na którym zainstalowano aplikację IBM Survey Creator, a *port* jest numerem portu przypisanym do tego serwera aplikacji. Drugi adres URL umożliwia uzyskanie dostępu do stron administratora aplikacji IBM Survey Creator bez używania aplikacji IBM Welcome Page.

2. Kliknij przycisk **IBM Survey Creator**.

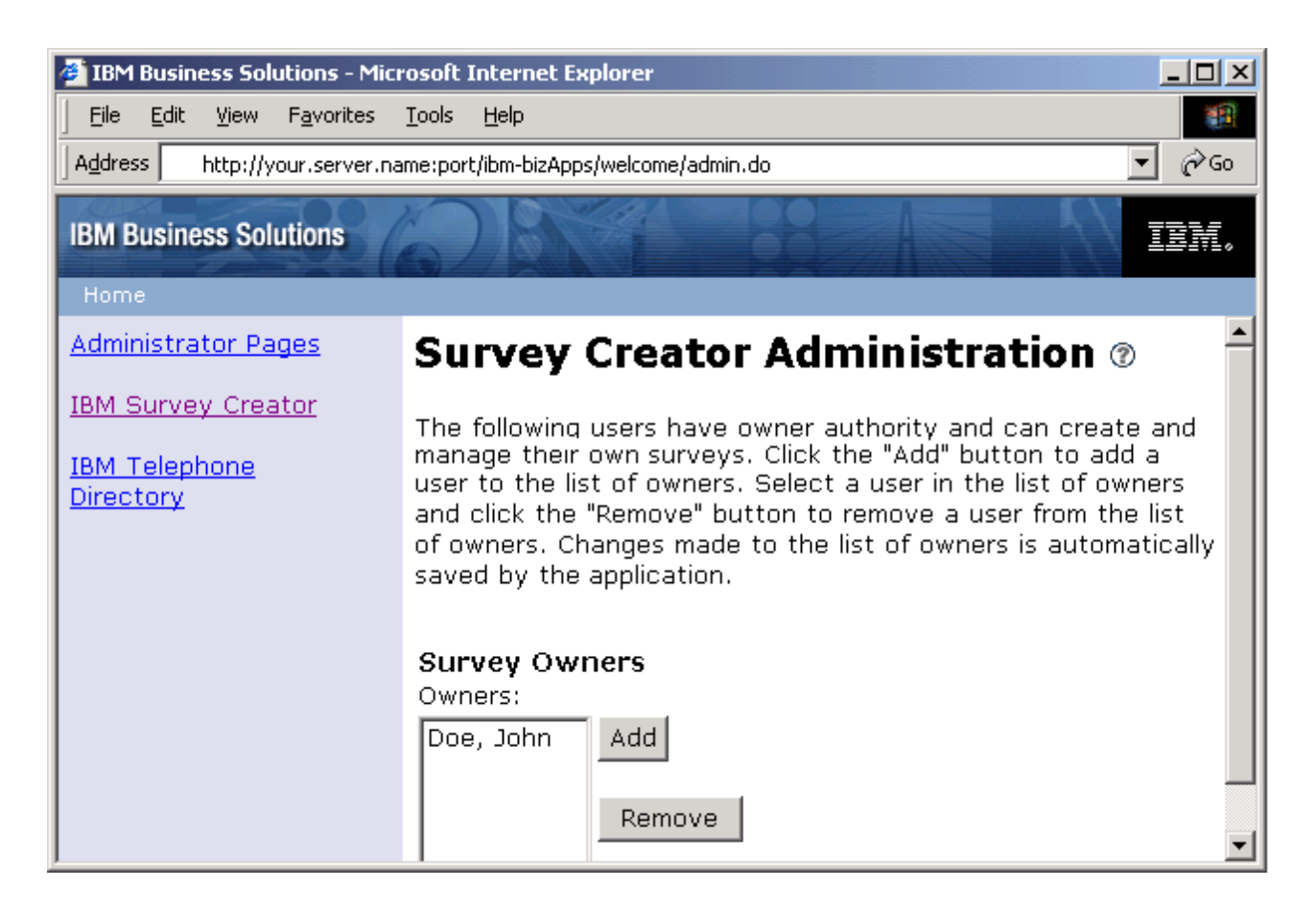

Więcej informacji o uwierzytelnianiu, autoryzacji i katalogu LDAP zawierają następujące tematy:

- <span id="page-13-0"></span>v Ankieta - proces [uwierzytelniania](#page-10-0)
- v Ankieta proces [autoryzacji](#page-10-0)
- v Interakcja z [produktem](#page-8-0) IBMTivoli Directory Server for i5/OS (LDAP)
- **Uwaga:** Dostęp do stron administratora aplikacji IBM Survey Creator mogą uzyskiwać wyłącznie autoryzowani użytkownicy. Podczas próby uzyskania dostępu do stron administratora jest wyświetlany monit o podanie poprawnej nazwy użytkownika i hasła. Nazwa użytkownika i jego hasło muszą być zdefiniowane w grupie administratorów na serwerze LDAP.

### **Dodawanie właścicieli ankiet**

W tym temacie opisano sposób nadawania użytkownikom uprawnienia właściciela ankiet za pomocą stron administratora.

Za pomocą przycisku **Dodaj** można wyszukać użytkowników w katalogu i dodać ich do listy właścicieli ankiet. Lista Właściciele ankiet zawiera nazwy autoryzowanych użytkowników, którzy posiadają uprawnienie właściciela ankiet. Użytkownik, który otrzymał autoryzację właściciela ankiet, może wyszukiwać i tworzyć ankiety oraz zarządzać nimi, a także zapisywać wyniki i informacje.

Aby dodać użytkownika za pomocą stron administratora aplikacji IBM Survey Creator, należy wykonać następujące czynności:

1. Aby uzyskać dostęp do stron administratora aplikacji IBM Survey Creator, wprowadź następujący adres URL w przeglądarce WWW:

http://*nazwa.serwera:port*/ibm-bizApps/welcome/admin.do

gdzie *nazwa.serwera* jest nazwą serwera, na którym zainstalowano aplikację IBM Survey Creator, a *port* jest numerem portu określonym podczas instalowania.

- 2. Kliknij przycisk **IBM Survey Creator**.
- 3. Kliknij przycisk **Dodaj**.
- 4. Zostanie wyświetlona strona **Dodawanie właścicieli ankiet**, za pomocą której administratorzy mogą wyszukiwać użytkowników w katalogu i dodawać ich do listy właścicieli ankiet.
- 5. Wyszukaj użytkowników za pomocą jednej z następujących metod:
	- v Wprowadź nazwę użytkownika w formacie *nazwisko* lub *nazwisko, imię* w polu tekstowym.
	- v Wprowadź w polu tekstowym jedną literę lub ciąg liter, aby przeszukać cały katalog. Na przykład, aby wyszukać w katalogu wszystkich użytkowników, których nazwiska rozpoczynają się od litery A, wpisz *A* w polu tekstowym.
- 6. Po wyświetleniu wyników wyszukiwania wybierz użytkowników, których chcesz dodać do listy Właściciele ankiet, i kliknij przycisk **OK**. Zostanie wyświetlona strona **IBM Survey Creator - Administracja**, zawierająca zaktualizowaną listę właścicieli ankiet.

### **Usuwanie właścicieli ankiet**

W tym temacie opisano sposób odbierania użytkownikom uprawnienia właściciela ankiet za pomocą stron administratora.

Za pomocą przycisku **Usuń** można usunąć użytkowników z listy Właściciele ankiet na stronie administrowania aplikacji **Survey Creator**. Lista Właściciele ankiet zawiera nazwy autoryzowanych użytkowników. Użytkownicy usunięci z listy Właściciele ankiet tracą autoryzację do tworzenia ankiet i zarządzania nimi.

Aby usunąć użytkownika za pomocą stron administratora aplikacji IBM Survey Creator, należy wykonać następujące czynności:

1. Aby uzyskać dostęp do stron administratora aplikacji IBM Survey Creator, wprowadź następujący adres URL w przeglądarce WWW:

http://*nazwa.serwera:port*/ibm-bizApps/welcome/admin.do

<span id="page-14-0"></span>gdzie *nazwa.serwera* jest nazwą serwera, na którym zainstalowano aplikację IBM Survey Creator, a *port* jest numerem portu określonym podczas instalowania.

- 2. Kliknij przycisk **IBM Survey Creator**.
- 3. Wybierz użytkownika, którego chcesz usunąć, na liście Właściciele ankiet.
- 4. Kliknij przycisk **Usuń**.

### **Strony właściciela aplikacji IBM Survey Creator, wersja 1.0**

Temat przeznaczony dla właścicieli ankiet tworzonych za pomocą aplikacji IBM Survey Creator. Właściciele ankiet mają uprawnienia do tworzenia i aktualizowania ankiet oraz do zarządzania nimi.

Strony właściciela aplikacji IBM Survey Creator służą do tworzenia ankiet i zarządzania nimi. Aby użytkownik miał uprawnienia właściciela ankiet, musi zostać dodany przez administratora ankiet do listy Właściciele ankiet.

Aby w aplikacji IBM Survey Creator uzyskać dostęp do stron właściciela, należy wykonać następujące czynności:

- v Wprowadź w przeglądarce WWW jeden z następujących adresów URL:
	- http://*nazwa.serwera:port*/ibm-bizApps/welcome
	- http://*nazwa.serwera:port*/ibm-bizApps/survey/owner/secure

gdzie *nazwa.serwera* jest nazwą serwera, na którym zainstalowano aplikację IBM Survey Creator, a *port* jest numerem portu przypisanym do tego serwera aplikacji. Drugi adres URL umożliwia uzyskanie dostępu do stron właściciela aplikacji IBM Survey Creator bez używania aplikacji IBM Welcome Page.

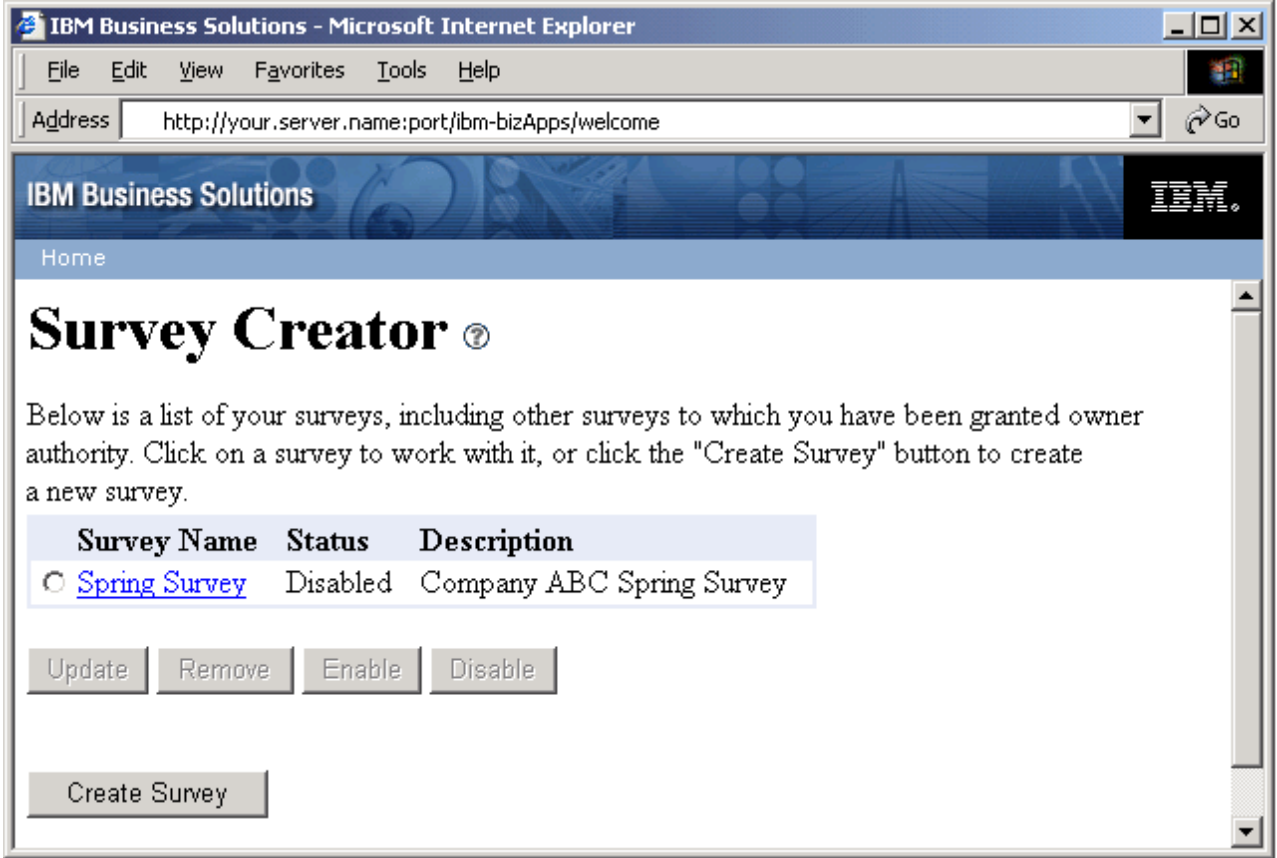

Dostępność wielu funkcji jest uzależniona od tego, czy ankieta została aktywowana, czy dezaktywowana. Przyciski **Aktywuj** i **Dezaktywuj** mają następujące funkcje:

v Aktywuj - aktywowane ankiety nie mogą być usuwane ani aktualizowane, ale mogą być wypełniane przez użytkowników.

<span id="page-15-0"></span>v Dezaktywuj - dezaktywowane ankiety mogą być usuwane i aktualizowane, ale nie mogą być wypełniane przez użytkowników.

## **Tworzenie ankiety**

W tym temacie opisano tworzenie nowej ankiety.

Strony **Tworzenie ankiety** umożliwiają tworzenie spersonalizowanych ankiet i zapisywanie informacji. Można określić, którzy użytkownicy mają uprawnienie do wypełniania ankiety, nakładając wymóg logowania się użytkowników. Można także umożliwić użytkownikom anonimowe wypełnianie ankiety (bez logowania). Wszystkie pola oznaczone gwiazdką (**\***) są wymagane i muszą zostać wypełnione.

Aby utworzyć ankietę za pomocą aplikacji IBM Survey Creator, należy wykonać następujące czynności:

1. Aby uzyskać dostęp do stron właściciela aplikacji IBM Survey Creator, wprowadź następujący adres URL w przeglądarce WWW:

http://*nazwa.serwera:port*/ibm-bizApps/welcome

gdzie *nazwa.serwera* jest nazwą serwera, na którym zainstalowano aplikację IBM Survey Creator, a *port* jest numerem portu przypisanym do tego serwera aplikacji.

- 2. Kliknij przycisk **IBM Survey Creator**.
- 3. Kliknij przycisk **Utwórz ankietę**.
- 4. Na stronie **Tworzenie ankiety** określ właściwości ankiety.
	- v Pola **Elementy ankiety**:
		- **Ukryte opisy** Tekst opisujący ankietę lub zawierający komentarz do ankiety.
		- **Tytuł** Nazwa ankiety, wyświetlana na górze strony.
		- **Wprowadzenie** Tekst zawierający informacje o ankiecie, wyświetlany pod tytułem.
		- **Zakończenie** Tekst wyświetlany na dole ankiety, poniżej ostatniego pytania.
		- **Docelowy adres URL po zakończeniu ankiety** Adres URL (http://www.ibm.com), do którego użytkownik zostanie przekierowany po pomyślnym wypełnieniu i przesłaniu ankiety. Jeśli to pole pozostanie puste, aplikacja IBM Survey Creator wyświetli stronę **Podziękowania** i nie przekieruje użytkownika do żadnego serwisu WWW.
	- v Pola w sekcji **Ochrona**:
		- **Dodatkowi właściciele** Lista dodatkowych użytkowników, którzy mają uprawnienie właściciela ankiety.
		- **Wymagaj od uczestników zalogowania się przed wzięciem udziału w ankiecie** Zaznacz to pole wyboru, aby użytkownicy musieli zalogować się przed wypełnieniem ankiety. Użytkownicy, którzy muszą się logować, mogą wypełnić daną ankietę tylko jeden raz. Jeśli to pole nie jest zaznaczone, osoby wypełniające ankietę nie muszą się logować i mogą wypełniać tę samą ankietę wiele razy.
		- **Użytkownicy wykluczeni** Lista użytkowników, którzy nie mogą wypełniać ankiety. Aby nałożyć ograniczenie, kliknij przycisk **Dodaj** i wyszukaj użytkowników, którzy nie będą mogli wypełniać ankiety. Aby usunąć użytkowników z tej listy, kliknij przycisk **Usuń**.
		- **Użytkownicy dopuszczeni** Lista użytkowników uprawnionych do wypełniania ankiety. Można wyszukać użytkowników, klikając przycisk **Dodaj**, albo kliknąć przycisk **Usuń**, aby usunąć zaznaczonego użytkownika.
- 5. Kliknij przycisk **Utwórz**.
- 6. Ankieta zostanie utworzona. Następnie należy dodać pytania do ankiety.

Informacje o dodawaniu, aktualizowaniu i usuwaniu pytań zamieszczono w następujących tematach:

- [Dodawanie](#page-16-0) pytań do ankiety
- v [Aktualizowanie](#page-17-0) pytań w ankiecie
- [Usuwanie](#page-17-0) pytań z ankiety

Więcej informacji na temat określania użytkowników, którzy mogą lub nie mogą wypełniać ankiety, zawiera temat:

v Określanie [użytkowników,](#page-19-0) którzy mogą wypełniać ankiety lub nie mogą tego robić

# <span id="page-16-0"></span>**Typy pytań w ankietach**

W aplikacji IBM Survey Creator można tworzyć pytania w kilku różnych formatach. IBM Survey Creator umożliwia dodawanie, usuwanie, modyfikowanie i zmienianie kolejności odpowiedzi w nowych i istniejących ankietach.

Właściciele ankiet mogą używać następujących typów pytań:

- v **Wybierz jedną (pionowo)** Pytanie zawiera listę odpowiedzi do wyboru, rozmieszczonych w kolumnie.
- v **Wybierz jedną (poziomo)** Pytanie zawiera listę odpowiedzi do wyboru, rozmieszczonych w wierszu.
- v **Wybierz jedną (menu)** Pytanie zawiera listę odpowiedzi do wyboru, znajdujących się w menu rozwijanym.
- v **Wybierz wszystkie (pionowo)** Pytanie zawiera listę odpowiedzi rozmieszczonych w kolumnie; użytkownik może wybrać więcej niż jedną odpowiedź.
- v **Wybierz wszystkie (poziomo)** Pytanie zawiera listę odpowiedzi rozmieszczonych w wierszu; użytkownik może wybrać więcej niż jedną odpowiedź.
- v **Tekst otwarty (maksymalnie 512 znaków)** Pytanie zawiera pole tekstowe, w którym użytkownik może wpisać odpowiedź nie dłuższą niż 512 znaków.
- v **Obszar tekstu otwartego (maksymalnie 1024 znaki)** Pytanie zawiera pole tekstowe, w którym użytkownik może wpisać odpowiedź nie dłuższą niż 1024 znaki. Ten typ pytania umożliwia udzielanie dłuższych odpowiedzi.
- v **Wartość liczbowa** Pytanie zawiera jedno pole tekstowe, w którym użytkownik może wpisać wartość liczbową, na przykład podać swój wiek.
- v **Blok danych** Pytanie zawiera wiele pól tekstowych, w których użytkownik może wpisać więcej niż jedną odpowiedź, nie dłuższą niż 512 znaków. Ten typ pytania umożliwia wprowadzanie odpowiedzi w wielu wierszach, na przykład danych adresowych.

Informacje o dodawaniu, aktualizowaniu i usuwaniu pytań zamieszczono w następujących tematach:

### **Dodawanie pytania**

Instrukcje dotyczące dodawania pytań do ankiety.

Aby za pomocą aplikacji IBM Survey Creator dodać pytanie do nowej ankiety, należy wykonać następujące czynności:

- 1. Wykonaj instrukcje na stronie **Tworzenie ankiety**. Strona **Dodawanie pytań** zostanie wyświetlona automatycznie.
- 2. Kliknij **Dodaj pytanie**.
- 3. Wybierz typ pytania, jaki chcesz utworzyć, a następnie kliknij przycisk **Dalej**.
- 4. Wypełnij pola **Tekst pytania** i **Odpowiedzi** na stronie **Dodawanie pytań**, a także wprowadź odpowiednie ustawienia innych dostępnych opcji.
- 5. Kliknij przycisk **Zakończ**.

#### **Dodawanie pytania do istniejącej ankiety:**

Aby za pomocą aplikacji IBM Survey Creator dodać pytanie do istniejącej ankiety, należy wykonać następujące czynności:

- 1. Wybierz ankietę i kliknij przycisk **Aktualizuj**.
- 2. Kliknij kartę **Pytania**.
- 3. Kliknij **Dodaj pytanie**.
- 4. Wybierz typ pytania, jaki chcesz utworzyć, a następnie kliknij przycisk **Dalej**.
- 5. Wypełnij pola **Tekst pytania** i **Odpowiedzi** na stronie **Dodawanie pytań**, a także wprowadź odpowiednie ustawienia innych dostępnych opcji.
- 6. Kliknij przycisk **Zakończ**.

Na stronie **Dodawanie pytań** są także dostępne następujące opcje:

v **Dołączenie wyboru Inne** - Zaznacz opcję **Tak**, aby ostatnią odpowiedzią na pytanie była odpowiedź Inne. Odpowiedź Inne umożliwia użytkownikom wpisanie odpowiedzi innej niż odpowiedzi zdefiniowane w ankiecie.

- <span id="page-17-0"></span>v **Pytanie wymagane** - Zaznacz opcję **Tak**, aby wskazać, że dane pytanie jest wymagane. Osoby wypełniające ankietę będą musiały odpowiedzieć na to pytanie przed przesłaniem wyników. Pytania wymagane są oznaczone gwiazdką (\*).
- v **Dołączanie pola tekstowego komentarzy** Zaznacz opcję **Tak**, aby utworzyć dodatkowe pole tekstowe wyświetlane poniżej listy odpowiedzi do wyboru. W tym polu tekstowym użytkownicy będą mogli wpisywać dodatkowe informacje lub komentarze dotyczące pytania.
- v **Tranzyt HTML** Oznacza, że tekst może zawierać znaczniki języka HTML. Korzystając z tej funkcji, można zezwolić osobom wypełniającym ankietę na formatowanie odpowiedzi w języku HTML, na przykład stosowanie pogrubionej czcionki i tworzenie list. Ten tekst jest wyświetlany nad tekstem pytania w ankiecie.

### **Aktualizowanie pytania**

Instrukcje dotyczące aktualizowania istniejących pytań.

Aby zaktualizować pytanie w ankiecie za pomocą aplikacji IBM Survey Creator, należy wykonać następujące czynności:

- 1. Wybierz istniejącą ankietę, a następnie kliknij przycisk **Aktualizuj**.
- 2. Kliknij kartę **Pytania**.
- 3. Wybierz pytanie, które chcesz aktualizować i kliknij przycisk **Edytuj**. Możesz także zmienić kolejność pytań w ankiecie, wybierając istniejące pytanie i klikając przycisk **Przenieś w górę** lub przycisk **Przenieś w dół**.
- 4. Zmodyfikuj pytanie.
- 5. Kliknij przycisk **Zapisz zmiany**.

### **Usuwanie pytania**

Instrukcje dotyczące usuwania pytania z ankiety.

Aby usunąć pytanie z ankiety za pomocą aplikacji IBM Survey Creator, należy wykonać następujące czynności:

- 1. Wybierz istniejącą ankietę, a następnie kliknij przycisk **Aktualizuj**.
- 2. Kliknij kartę **Pytania**.
- 3. Wybierz pytanie, które chcesz usunąć.
- 4. Kliknij przycisk **Usuń**.

## **Wyświetlanie podglądu ankiety**

W tym temacie opisano wyświetlanie podglądu ankiety przed udostępnieniem jej użytkownikom.

Na karcie **Podgląd** można wyświetlić podgląd nowej lub istniejącej ankiety w takiej formie, w jakiej ankieta będzie prezentowana osobom wypełniającym ją. Karty **Podgląd** warto użyć w celu sprawdzenia ostatecznego wyglądu ankiety przed jej aktywowaniem i umożliwieniem użytkownikom jej wypełniania. Podgląd można wyświetlać dla ankiet aktywowanych i zdezaktywowanych.

Aby wyświetlić podgląd ankiety w aplikacji IBM Survey Creator, należy wykonać następujące czynności:

1. Aby uzyskać dostęp do stron właściciela aplikacji IBM Survey Creator, wprowadź następujący adres URL w przeglądarce WWW:

http://*nazwa.serwera:port*/ibm-bizApps/welcome

gdzie *nazwa.serwera* jest nazwą serwera, na którym zainstalowano aplikację IBM Survey Creator, a *port* jest numerem portu przypisanym do tego serwera aplikacji.

- 2. Kliknij przycisk **IBM Survey Creator**.
- 3. Aby wyświetlić podgląd dezaktywowanej ankiety, wybierz istniejącą ankietę i kliknij przycisk **Aktualizuj** albo kliknij odsyłacz hipertekstowy z nazwą ankiety. Aby wyświetlić podgląd aktywnej ankiety, kliknij odsyłacz z nazwą ankiety.
- 4. Kliknij kartę **Podgląd**.

<span id="page-18-0"></span>**Uwaga:** Przyciski **Wyślij ankietę** i **Resetuj formularz** nie są aktywne, ponieważ wyświetlany widok jest tylko repliką ankiety wyświetlanej podczas jej wypełniania. Właściciele ankiet nie mogą wypełniać ich i wysyłać za pomocą tej strony.

### **Aktualizowanie ankiety**

W tym temacie opisano aktualizowanie istniejącej ankiety.

Za pomocą przycisku **Aktualizuj** można zaktualizować istniejącą ankietę i zapisać wprowadzone zmiany. Właściciel ankiet może wyświetlać i modyfikować istniejącą ankietę, a także zarządzać nią. Czynności te można wykonywać tylko wtedy, gdy ankieta jest dezaktywowana.

Aby zaktualizować ankietę za pomocą aplikacji IBM Survey Creator, należy wykonać następujące czynności:

1. Aby uzyskać dostęp do stron właściciela aplikacji IBM Survey Creator, wprowadź następujący adres URL w przeglądarce WWW:

http://*nazwa.serwera:port*/ibm-bizApps/welcome

gdzie *nazwa.serwera* jest nazwą serwera, na którym zainstalowano aplikację IBM Survey Creator, a *port* jest numerem portu przypisanym do tego serwera aplikacji.

- 2. Kliknij przycisk **IBM Survey Creator**.
- 3. Wybierz ankietę, którą chcesz zaktualizować, z listy istniejących ankiet, których bieżący użytkownik jest właścicielem.
- 4. Kliknij przycisk **Aktualizuj**.
- 5. Zmodyfikuj informacje o ankiecie na karcie **Właściwości**, a następnie kliknij przycisk **Zapisz zmiany**.

Informacje o aktualizowaniu istniejących pytań w ankiecie znajdują się w następującym temacie:

• [Aktualizowanie](#page-17-0) pytania.

### **Wyniki ankiet**

W tym temacie opisano wyświetlanie wyników przesłanych ankiet i funkcje związane z wynikami.

W celu wyświetlenia wyników ankiety należy kliknąć kartę **Wyniki**. Można przeglądać wyniki ankiet aktywowanych i zdezaktywowanych, jednak usuwanie i eksportowanie wyników wymaga uprzedniego dezaktywowania ankiety. Po lewej stronie każdego pytania jest wyświetlana informacja o tym, ile razy wybrano daną odpowiedź lub ile razy wprowadzono odpowiedzi tekstowe.

Aby wyświetlić wyniki ankiety w aplikacji IBM Survey Creator, należy wykonać następujące czynności:

1. Aby uzyskać dostęp do stron właściciela aplikacji IBM Survey Creator, wprowadź następujący adres URL w przeglądarce WWW:

http://*nazwa.serwera:port*/ibm-bizApps/welcome

gdzie *nazwa.serwera* jest nazwą serwera, na którym zainstalowano aplikację IBM Survey Creator, a *port* jest numerem portu przypisanym do tego serwera aplikacji.

- 2. Kliknij przycisk **IBM Survey Creator**.
- 3. Na liście istniejących ankiet kliknij odsyłacz hipertekstowy z nazwą odpowiedniej ankiety.
- 4. Kliknij kartę **Wyniki**. Zostaną wyświetlone wyniki ankiety.

#### **Usuwanie wyników dezaktywowanej ankiety**

Aby usunąć wyniki dezaktywowanej ankiety, na karcie **Wyniki** należy wykonać następujące czynności:

- 1. Na liście istniejących ankiet kliknij odsyłacz hipertekstowy z nazwą odpowiedniej ankiety.
- 2. Kliknij kartę **Wyniki**.
- 3. Kliknij przycisk **Usuń wyniki**.

### <span id="page-19-0"></span>**Eksportowanie wyników dezaktywowanej ankiety**

Aby wyeksportować wyniki dezaktywowanej ankiety w formacie tabeli, na karcie **Wyniki** należy wykonać następujące czynności:

- 1. Na liście istniejących ankiet kliknij odsyłacz hipertekstowy z nazwą odpowiedniej ankiety.
- 2. Kliknij kartę **Wyniki**.
- 3. Kliknij przycisk **Eksportuj wyniki**.
- 4. Po wyświetleniu monitu otwórz plik *.csv* za pomocą odpowiedniej aplikacji albo zapisz plik w katalogu.
- **Uwaga:** Wyniki ankiety są zapisywane w formacie tabelarycznym w pliku wartości oddzielonych przecinkiem (.csv) i mogą stanowić dane wejściowe dla aplikacji obsługujących dane tabelaryczne, takich jak bazy danych i arkusze kalkulacyjne.

### **Usuwanie ankiety**

W tym temacie opisano usuwanie istniejącej ankiety.

Za pomocą przycisku **Usuń** można usunąć nieaktualną lub niepotrzebną ankietę. Przycisk usuwania jest aktywny tylko wtedy, gdy ankieta została zdezaktywowana.

Aby usunąć ankietę za pomocą aplikacji IBM Survey Creator, należy wykonać następujące czynności:

1. Aby uzyskać dostęp do stron właściciela aplikacji IBM Survey Creator, wprowadź następujący adres URL w przeglądarce WWW:

http://*nazwa.serwera:port*/ibm-bizApps/welcome

gdzie *nazwa.serwera* jest nazwą serwera, na którym zainstalowano aplikację IBM Survey Creator, a *port* jest numerem portu przypisanym do tego serwera aplikacji.

- 2. Kliknij przycisk **IBM Survey Creator**.
- 3. Wybierz ankietę, którą chcesz usunąć, klikając przełącznik wyświetlony obok jej nazwy.
- 4. Kliknij przycisk **Dezaktywuj**, jeśli ankieta jest w danej chwili aktywna.
- 5. Kliknij przycisk **Usuń**.

### **Określanie użytkowników, którzy mogą wypełniać ankiety lub nie mogą tego robić**

W tym temacie opisano sposób określania użytkowników, którzy mogą wypełniać ankiety lub nie mogą tego robić.

Aby określić użytkowników, którzy mogą wypełnić ankietę lub nie mogą tego zrobić, należy zaznaczyć pole wyboru **Wymagaj od uczestników zalogowania się przed wzięciem udziału w ankiecie**. Można także nadać innym użytkownikom uprawnienie właściciela do utworzonej ankiety.

Aby wyszukać użytkowników wypełniających ankietę, należy wykonać następujące czynności:

1. Aby uzyskać dostęp do stron właściciela aplikacji IBM Survey Creator, wprowadź następujący adres URL w przeglądarce WWW:

http://*nazwa.serwera:port*/ibm-bizApps/welcome

gdzie *nazwa.serwera* jest nazwą serwera, na którym zainstalowano aplikację IBM Survey Creator, a *port* jest numerem portu przypisanym do tego serwera aplikacji.

- 2. Kliknij przycisk **IBM Survey Creator**.
- 3. Kliknij przycisk **Utwórz ankietę** albo wybierz istniejącą ankietę, a następnie kliknij przycisk **Aktualizuj**.
- 4. W sekcji **Ochrona** określ, którzy użytkownicy mogą wypełniać ankietę lub mają zostać jej właścicielami, klikając przycisk **Dodaj** dla następujących ustawień opcjonalnych:
	- v **Dodatkowi właściciele** Lista użytkowników (poza użytkownikiem bieżącym), którzy mają uprawnienie właściciela do bieżącej ankiety.
- <span id="page-20-0"></span>v **Użytkownicy wykluczeni** - To pole przedstawia listę użytkowników, którzy nie mogą wziąć udziału w ankiecie. Aby to pole było aktywne, muszą być zaznaczone pole wyboru **Wymagaj od uczestników zalogowania się przed wzięciem udziału w ankiecie** i **Wyklucz następujących uczestników z ankiety**.
- v **Użytkownicy dopuszczeni** To pole przedstawia listę użytkowników, którzy mogą wziąć udział w ankiecie. Aby to pole było aktywne, muszą być zaznaczone pole wyboru **Wymagaj od uczestników zalogowania się przed wzięciem udziału w ankiecie** i **Dopuść następujących uczestników do ankiety**.
- 5. W polu wyszukiwania określ nazwy użytkowników i kliknij przycisk **Szukaj**. Wyszukaj użytkowników za pomocą jednej z następujących metod:
	- v Wprowadź w polu tekstowym nazwę użytkownika w formacie ″nazwisko″ lub ″nazwisko, imię″.
	- v Wprowadź w polu tekstowym jedną literę lub ciąg liter, aby przeszukać cały katalog. Na przykład, aby wyszukać w katalogu wszystkich użytkowników, których nazwiska zaczynają się od litery A, wpisz w polu tekstowym  $''A''$ .
- 6. Wybierz użytkownika i kliknij przycisk **OK**. Użytkownik zostanie dodany do listy.

## **Wysyłanie adresu URL ankiety do osób ankietowanych**

W tym temacie opisano wysyłanie adresu URL ankiety do osób ankietowanych.

Adres URL nowej lub istniejącej ankiety można wysłać do osób, które będą ją wypełniać. Podczas tworzenia ankiety generowany jest adres URL zawierający ścieżkę, plik i łańcuch zapytania. Ten adres URL umożliwia uzyskanie dostępu do ankiety przez wypełniające ją osoby. Wygenerowany adres URL, zawierający ścieżkę, plik i łańcuch zapytania, jest wyświetlany w polu **Ścieżka URL i nazwa pliku** na karcie **Właściwości**. Aby użytkownicy mogli wypełniać ankietę, ankieta musi zostać aktywowana.

Aby za pomocą aplikacji IBM Survey Creator wysłać adres URL ankiety do osób, które będą ją wypełniać, należy wykonać następujące czynności:

1. Aby uzyskać dostęp do stron właściciela aplikacji IBM Survey Creator, wprowadź następujący adres URL w przeglądarce WWW:

http://*nazwa.serwera:port*/ibm-bizApps/welcome

gdzie *nazwa.serwera* jest nazwą serwera, na którym zainstalowano aplikację IBM Survey Creator, a *port* jest numerem portu przypisanym do tego serwera aplikacji.

- 2. Kliknij przycisk **IBM Survey Creator**.
- 3. Kliknij przełącznik wyświetlony obok nazwy ankiety, którą chcesz przesłać użytkownikom, a następnie kliknij przycisk **Aktywuj**.
- 4. Kliknij odsyłacz hipertekstowy zawierający nazwę ankiety.
- 5. Na karcie **Właściwości** w polu **Ścieżka URL i nazwa pliku** jest wyświetlony adres URL umożliwiający uzyskanie dostępu do ankiety i wypełnienie jej.
	- **Uwaga:** Adres URL składa się ze schematu, nazwy serwera, ścieżki, nazwy pliku oraz łańcucha zapytania. Na przykład adres *http://www.host.ibm.com:80/ankieta/wypełnianie/widoki/ankieta.jsp?id=100* zawiera schemat *http://www.host.ibm.com:80* (gdzie *www.host.ibm.com* jest nazwą serwera, a 80 oznacza numer portu), ścieżkę *ankieta/wypełnianie/widoki/*, nazwę pliku *ankieta.jsp* i łańcuch zapytania *?id=100*. Wartości schematu i nazwy serwera zależą od konfiguracji serwera WWW oraz sposobu, w jaki użytkownicy będą uzyskiwali dostęp do ankiety. Jeśli na przykład użytkownicy będą uzyskiwali dostęp do ankiety przez połączenia używające protokołu SSL lub za pośrednictwem serwera zaporowego, będą używać innego adresu URL ankiety niż jej twórca.
- 6. Opublikuj ten adres na stronie WWW lub wyślij go pocztą elektroniczną do osób, które będą wypełniać ankietę.

## **Wypełnianie ankiety za pomocą aplikacji IBM Survey Creator, wersja 1.0**

Ten temat zawiera informacje o wypełnianiu i wysyłaniu ankiet za pomocą aplikacji IBM Survey Creator.

<span id="page-21-0"></span>W aplikacji IBM Survey Creator użytkownicy mogą wypełniać i wysyłać ankiety, używając formularzy utworzonych przez właścicieli ankiety. Wyniki każdej ankiety wypełnionej i przesłanej przez użytkownika są zapisywane w bazie danych DB2 for i5/OS. Osoby wypełniające ankietę uzyskują do niej dostęp za pomocą adresu URL przesłanego pocztą elektroniczną lub opublikowanego w serwisie WWW przez właściciela ankiety.

Przed przesłaniem wypełnionej ankiety należy odpowiedzieć na wszystkie wymagane pytania. Pytania wymagane są oznaczone gwiazdką (\*).

Aby wypełnić ankietę za pomocą aplikacji IBM Survey Creator, należy wykonać następujące czynności:

- 1. Kliknij odsyłacz lub wklej w przeglądarce WWW adres URL ankiety otrzymany od jej właściciela.
- 2. Zaloguj się, jeśli zostanie wyświetlony monit.
- 3. Odpowiedz na pytania w formularzu ankiety.
- 4. Kliknij przycisk **Wyślij**.
- 5. Zostanie wyświetlona strona potwierdzenia.

### **Rozwiązywanie problemów z aplikacją IBM Survey Creator, wersja 1.0**

Ten temat zawiera informacje o rozwiązywaniu problemów z aplikacją IBM Survey Creator.

Przed przystąpieniem do rozwiązywania problemów z aplikacją IBM Survey Creator, wersja 1.0 należy udzielić odpowiedzi na następujące pytania. Pozwoli to wyeliminować najczęściej występujące przyczyny problemów.

- v Czy zainstalowano wszystkie produkty, które stanowią wymagania wstępne? Więcej informacji zawiera sekcja Sprawdzanie wymagań wstępnych w temacie *IBM Welcome Page, wersja 1.1*.
- Czy serwer LDAP jest uruchomiony?
- Czy aplikacja IBM Welcome Page jest uruchomiona?
- Czy aplikacja IBM Survey Creator jest uruchomiona?
- Czy serwer aplikacji jest uruchomiony?
- Czy serwer HTTP jest uruchomiony?

Jeśli z aplikacją nadal występują problemy, następujące informacje pomogą je rozwiązać:

### **Rozwiązywanie problemów z instalacją**

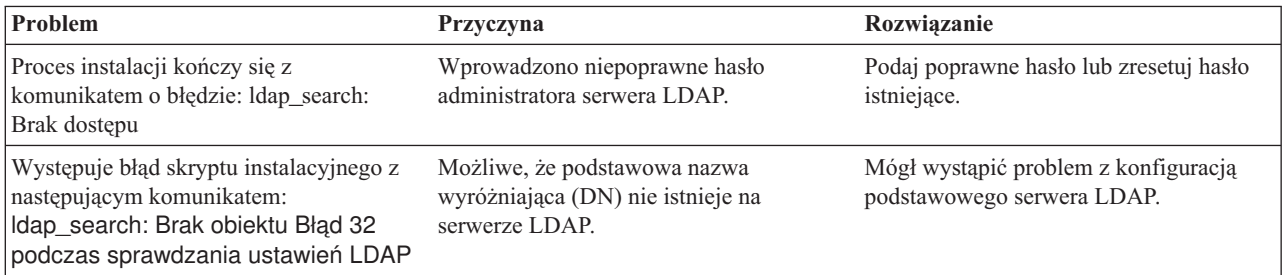

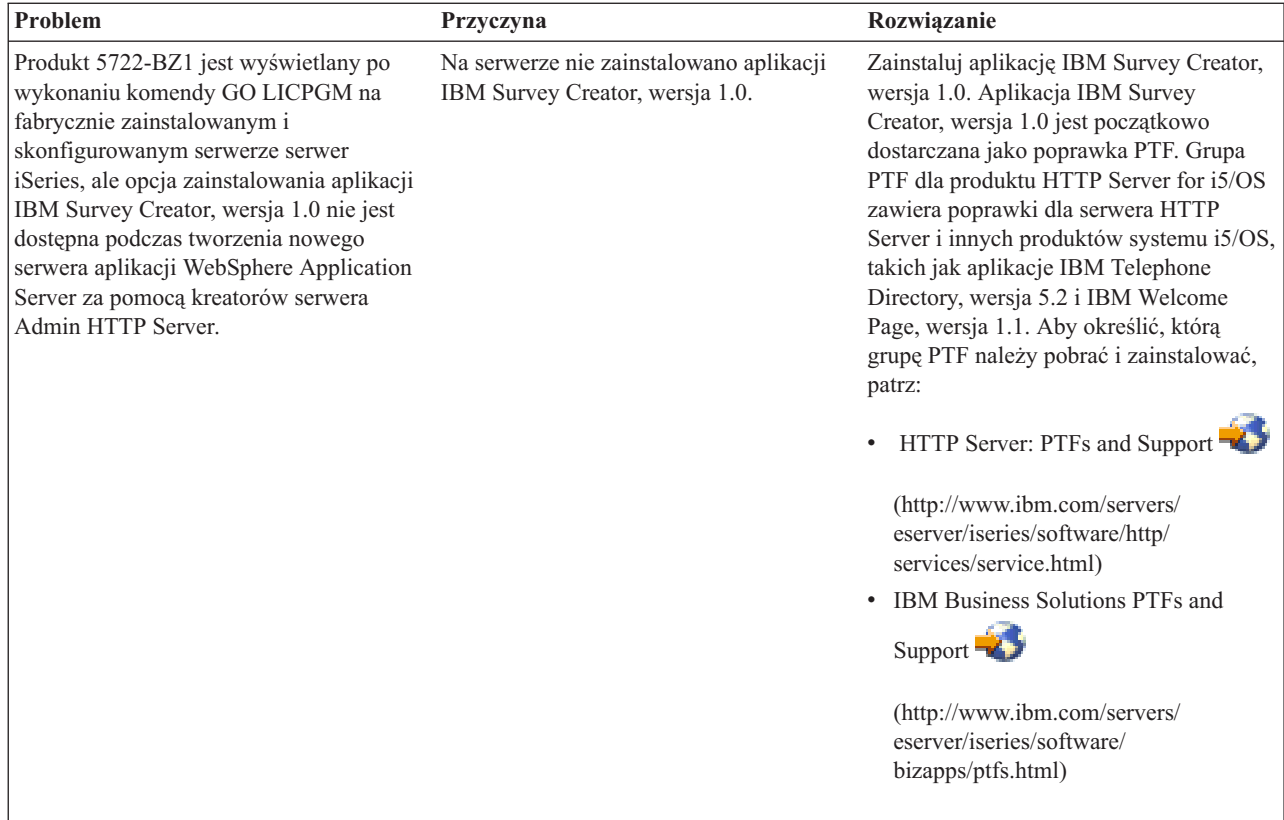

# **Rozwiązywanie problemów z uwierzytelnianiem**

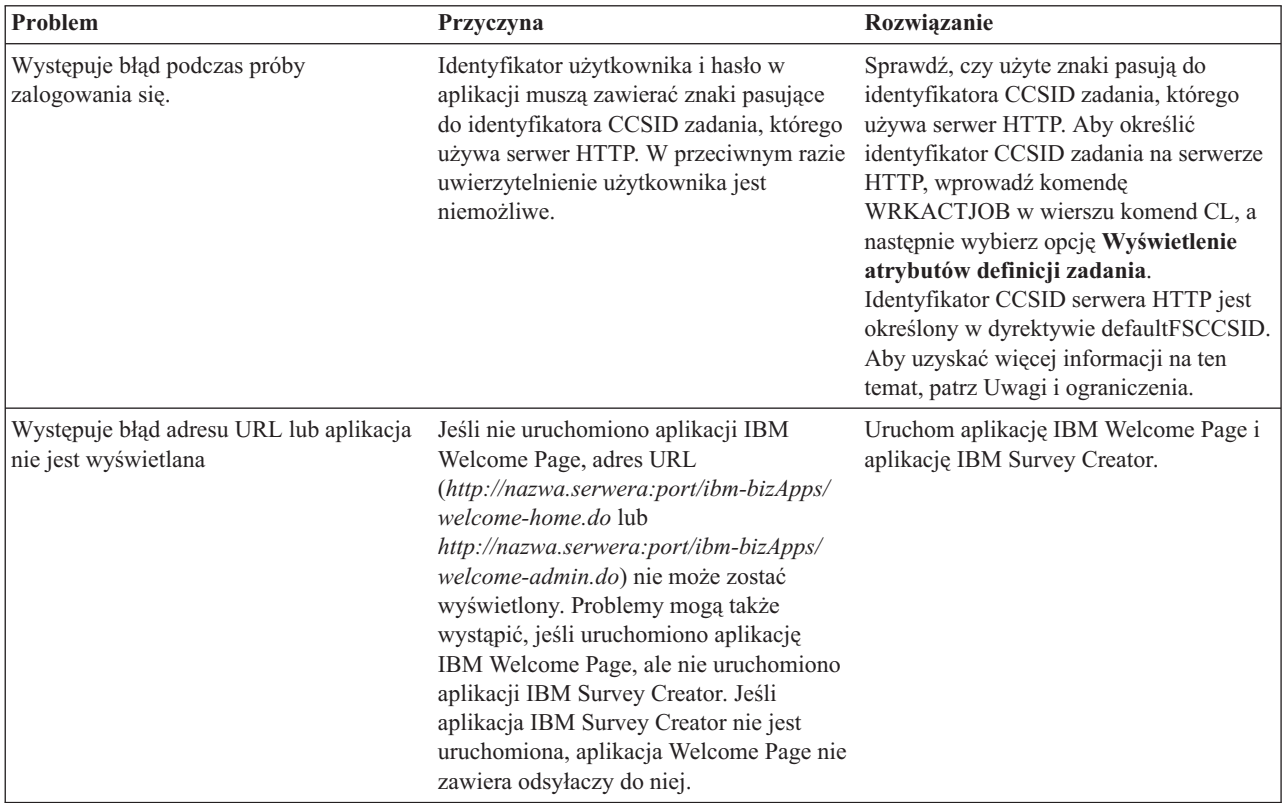

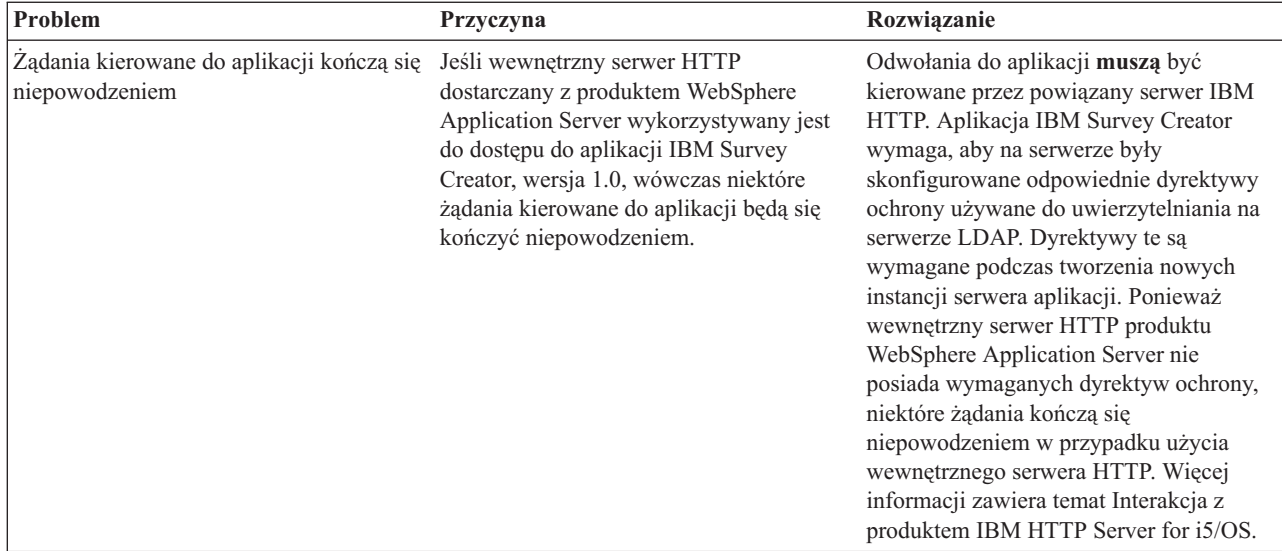

# **Rozwiązywanie problemów z użytkowaniem aplikacji**

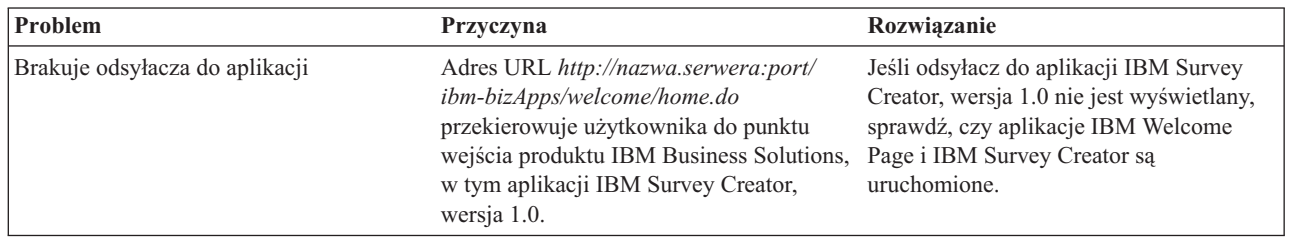

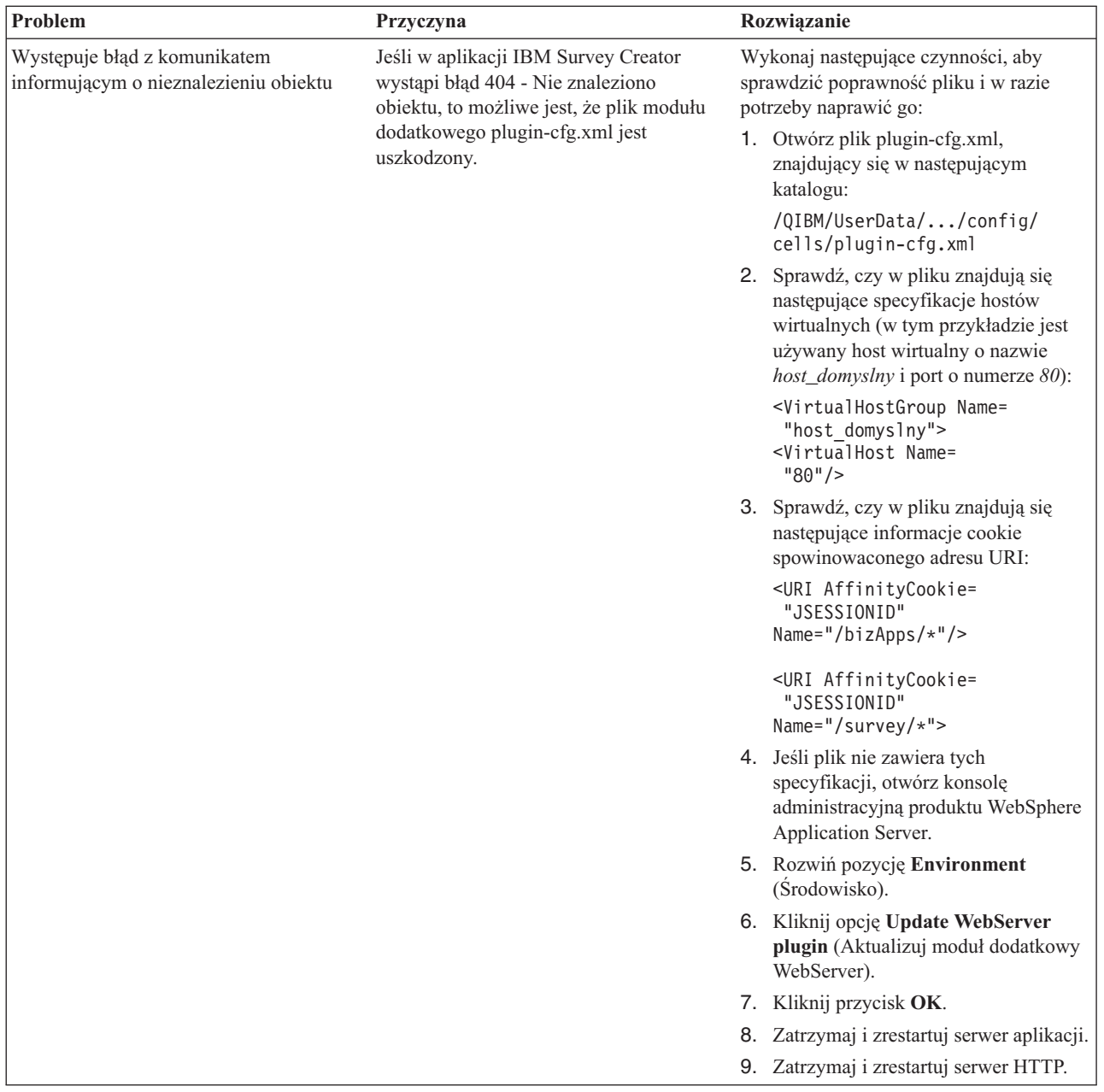

### **Występuje błąd protokołowania i debugowania**

#### v **Protokoły błędów**

Serwer aplikacji zapisuje komunikaty w szeregu protokołów. Na przykład komunikaty systemowe, który mogą być zapisywane przez komponenty i aplikacje serwera aplikacji, są zapisywane w protokołach ogólnego przeznaczenia, takich jak protokoły wirtualnej maszyny języka Java (JVM) i protokoły serwisowe IBM. Istnieją także inne, wyspecjalizowane protokoły, dotyczące określonego komponentu lub określonych działań. Na przykład moduł dodatkowy serwera HTTP tworzy własny protokół.

Protokoły ogólnego przeznaczenia, takie jak protokół JVM i protokół serwisowy IBM, służą do monitorowania poprawności działania aplikacji. Rozwiązanie problemu z określonym komponentem może wymagać analizy dodatkowych protokołów, takich jak pliki wyspecjalizowanych protokołów komponentu lub produktu.

#### v **Instrukcje śledzenia**

Instrukcje śledzenia aplikacji można włączać w celu debugowania. Jeśli problemy wystąpią ponownie i zachodzi konieczność skontaktowania się z serwisem IBM, pracownik serwisu może poprosić o udostępnienie kopii danych wyjściowych śledzenia aplikacji. Instrukcje śledzenia można włączać za pomocą konsoli administracyjnej produktu WebSphere Application Server poprzez włączenie usługi śledzenia.

Włączenie usługi śledzenia nie wymaga restartowania aplikacji. Po włączeniu usługi śledzenia należy ponownie wykonać operacje, które spowodowały wystąpienie problemu. W pliki protokołu śledzenia powinny zostać zapisane instrukcje śledzenia. Po przechwyceniu informacji śledzenia dotyczących problemu, należy wyłączyć usługę śledzenia, aby uniknąć zapisywania w pliku protokołu niepotrzebnych lub niezwiązanych informacji.

#### $\hat{\text{S}}$  **ledzenie** serwera **LDAP i** serwera **HTTP**

- Następujące tematy zawierają szczegółowe informacje na temat śledzenia serwera LDAP i serwera HTTP:
- Rozwiązywanie problemów z serwerem katalogów
- Rozwiązywanie problemów z serwerem HTTP

### **Ogólne informacje na temat rozwiązywania problemów** |

Następujące zasoby zawierają ogólne informacje pomocne w rozwiązywaniu problemów. |

- v Informacje o produkcie WebSphere Application Server Express, wersja 6 znajdują się w temacie [Rozwiązywanie](http://publib.boulder.ibm.com/infocenter/wsdoc400/topic/com.ibm.websphere.iseries.doc/info/ae/ae/welc6toptroubleshooting.html) [problemów](http://publib.boulder.ibm.com/infocenter/wsdoc400/topic/com.ibm.websphere.iseries.doc/info/ae/ae/welc6toptroubleshooting.html)  $\rightarrow$ . | |
- v Informacje o produkcie WebSphere Application Server Express (i5/OS) V6.1 znajdują się w temacie |
- [Rozwiązywanie](http://publib.boulder.ibm.com/infocenter/wasinfo/v6r1/topic/com.ibm.websphere.express.iseries.doc/info/iseriesexp/ae/welc6toptroubleshooting.html) problemów . |
- v Informacje o produkcie WebSphere Application Server, wersja 6 znajdują się w temacie [Rozwiązywanie](http://publib.boulder.ibm.com/infocenter/wsdoc400/topic/com.ibm.websphere.iseries.doc/info/ae/ae/welc6toptroubleshooting.html) problemów | -25 | .
- v Informacje o produkcie WebSphere Application Server (i5/OS) V6.1 znajdują się w temacie [Rozwiązywanie](http://publib.boulder.ibm.com/infocenter/wasinfo/v6r1/topic/com.ibm.websphere.base.iseries.doc/info/iseries/ae/welc6toptroubleshooting.html) [problemów](http://publib.boulder.ibm.com/infocenter/wasinfo/v6r1/topic/com.ibm.websphere.base.iseries.doc/info/iseries/ae/welc6toptroubleshooting.html)  $\rightarrow$ . | |
- WebSphere [Application](http://www.ibm.com/servers/eserver/iseries/software/websphere/wsappserver/docs/docws60.html#ReleaseNotes) Server Express V6 Release Notes (materiały równoważne dokumentowi WebSphere) Application Server V6 Release Notes wymienionemu poniżej) | |
- WebSphere [Application](http://publib.boulder.ibm.com/infocenter/wasinfo/v6r1/topic/com.ibm.websphere.express.iseries.doc/info/iseriesexp/ae/v6rn.html) Server Express (i5/OS) V6.1 Release Notes  $\|$
- WebSphere [Application](http://www.ibm.com/servers/eserver/iseries/software/websphere/wsappserver/docs/docws60.html) Server V6 Release Notes |
- WebSphere [Application](http://publib.boulder.ibm.com/infocenter/wasinfo/v6r1/topic/com.ibm.websphere.base.iseries.doc/info/iseries/ae/v6rn.html) Server (i5/OS) V6.1 Release Notes |

# <span id="page-26-0"></span>**Dodatek. Uwagi**

Niniejsza publikacja została przygotowana z myślą o produktach i usługach oferowanych w Stanach Zjednoczonych.

IBM może nie oferować w innych krajach produktów, usług lub opcji, omawianych w tej publikacji. Informacje o produktach i usługach dostępnych w danym kraju można uzyskać od lokalnego przedstawiciela IBM. Odwołanie do produktu, programu lub usługi IBM nie oznacza, że można użyć wyłącznie tego produktu, programu lub usługi. Zamiast nich można zastosować ich odpowiednik funkcjonalny pod warunkiem, że nie narusza to praw własności intelektualnej IBM. Jednakże cała odpowiedzialność za ocenę przydatności i sprawdzenie działania produktu, programu lub usługi pochodzących od producenta innego niż IBM spoczywa na użytkowniku.

IBM może posiadać patenty lub złożone wnioski patentowe na towary i usługi, o których mowa w niniejszej publikacji. Przedstawienie niniejszej publikacji nie daje żadnych uprawnień licencyjnych do tychże patentów. Pisemne zapytania w sprawie licencji można przesyłać na adres:

IBM Director of Licensing IBM Corporation North Castle Drive Armonk, NY 10504-1785 USA

Zapytania w sprawie licencji na informacje dotyczące zestawów znaków dwubajtowych (DBCS) należy kierować do lokalnych działów własności intelektualnej IBM (IBM Intellectual Property Department) lub zgłaszać na piśmie pod adresem:

IBM World Trade Asia Corporation Licensing 2-31 Roppongi 3-chome, Minato-ku Tokio 106-0032, Japonia

Poniższy akapit nie obowiązuje w Wielkiej Brytanii, a także w innych krajach, w których jego treść pozostaje w **sprzeczności z przepisami prawa miejscowego:** INTERNATIONAL BUSINESS MACHINES CORPORATION DOSTARCZA TĘ PUBLIKACJĘ W STANIE, W JAKIM SIĘ ZNAJDUJE "AS IS" BEZ UDZIELANIA JAKICHKOLWIEK GWARANCJI (W TYM TAKŻE RĘKOJMI), WYRAŹNYCH LUB DOMNIEMANYCH, A W SZCZEGÓLNOŚCI DOMNIEMANYCH GWARANCJI PRZYDATNOŚCI HANDLOWEJ, PRZYDATNOŚCI DO OKREŚLONEGO CELU ORAZ GWARANCJI, ŻE PUBLIKACJA NIE NARUSZA PRAW STRON TRZECICH. Ustawodawstwa niektórych krajów nie dopuszczają zastrzeżeń dotyczących gwarancji wyraźnych lub domniemanych w odniesieniu do pewnych transakcji; w takiej sytuacji powyższe zdanie nie ma zastosowania.

Informacje zawarte w niniejszej publikacji mogą zawierać nieścisłości techniczne lub błędy drukarskie. Informacje te są okresowo aktualizowane, a zmiany te zostaną uwzględnione w kolejnych wydaniach tej publikacji. IBM zastrzega sobie prawo do wprowadzania ulepszeń i/lub zmian w produktach i/lub programach opisanych w tej publikacji w dowolnym czasie, bez wcześniejszego powiadomienia.

Wszelkie wzmianki w tej publikacji na temat stron internetowych innych firm zostały wprowadzone wyłącznie dla wygody użytkowników i w żadnym wypadku nie stanowią zachęty do ich odwiedzania. Materiały dostępne na tych stronach nie są częścią materiałów opracowanych dla tego produktu IBM, a użytkownik korzysta z nich na własną odpowiedzialność.

IBM ma prawo do korzystania i rozpowszechniania informacji przysłanych przez użytkownika w dowolny sposób, jaki uzna za właściwy, bez żadnych zobowiązań wobec ich autora.

Licencjobiorcy tego programu, którzy chcieliby uzyskać informacje na temat programu w celu: (i) wdrożenia wymiany informacji między niezależnie utworzonymi programami i innymi programami (łącznie z tym opisywanym) oraz (ii) wspólnego wykorzystywania wymienianych informacji, powinni skontaktować się z:

IBM Corporation Software Interoperability Coordinator, Department YBWA 3605 Highway 52 N Rochester, MN 55901 USA

Informacje takie mogą być udostępnione, o ile spełnione zostaną odpowiednie warunki, w tym, w niektórych przypadkach, uiszczenie odpowiedniej opłaty.

Licencjonowany program opisany w niniejszym dokumencie oraz wszystkie inne licencjonowane materiały dostępne dla tego programu są dostarczane przez IBM na warunkach określonych w Umowie IBM z Klientem, Międzynarodowej Umowie Licencyjnej IBM na Program, Umowie Licencyjnej IBM na Kod Maszynowy lub w innych podobnych umowach zawartych między IBM i użytkownikami.

Wszelkie dane dotyczące wydajności zostały zebrane w kontrolowanym środowisku. W związku z tym rezultaty uzyskane w innych środowiskach operacyjnych mogą się znacząco różnić. Niektóre pomiary mogły być dokonywane na systemach będących w fazie rozwoju i nie ma gwarancji, że pomiary te wykonane na ogólnie dostępnych systemach dadzą takie same wyniki. Niektóre z pomiarów mogły być estymowane przez ekstrapolację. Rzeczywiste wyniki mogą być inne. Użytkownicy powinni we własnym zakresie sprawdzić odpowiednie dane dla ich środowiska.

Informacje dotyczące produktów firm innych niż IBM pochodzą od dostawców tych produktów, z opublikowanych przez nich zapowiedzi lub innych powszechnie dostępnych źródeł. Firma IBM nie testowała tych produktów i nie może potwierdzić dokładności pomiarów wydajności, kompatybilności ani żadnych innych danych związanych z tymi produktami. Pytania dotyczące możliwości produktów firm innych niż IBM należy kierować do dostawców tych produktów.

Wszelkie stwierdzenia dotyczące przyszłych kierunków rozwoju i zamierzeń IBM mogą zostać zmienione lub wycofane bez powiadomienia.

Publikacja ta zawiera przykładowe dane i raporty używane w codziennych operacjach działalności gospodarczej. W celu kompleksowego ich zilustrowania, podane przykłady zawierają nazwiska osób prywatnych, nazwy przedsiębiorstw oraz nazwy produktów. Wszystkie te nazwy/nazwiska są fikcyjne i jakiekolwiek podobieństwo do istniejących nazw/nazwisk i adresów jest całkowicie przypadkowe.

#### LICENCJA W ZAKRESIE PRAW AUTORSKICH:

Niniejsza publikacja zawiera przykładowe aplikacje w kodzie źródłowym, ilustrujące techniki programowania w różnych systemach operacyjnych. Użytkownik może kopiować, modyfikować i dystrybuować te programy przykładowe w dowolnej formie bez uiszczania opłat na rzecz IBM, w celu projektowania, używania, sprzedaży lub dystrybucji aplikacji zgodnych z aplikacyjnym interfejsem programowym dla tego systemu operacyjnego, dla którego napisane zostały programy przykładowe. Programy przykładowe nie zostały gruntownie przetestowane. IBM nie może zatem gwarantować ani sugerować niezawodności, użyteczności i funkcjonalności tych programów.

Każda kopia programu przykładowego lub jakikolwiek jego fragment, jak też jakiekolwiek prace pochodne muszą zawierać następujące uwagi dotyczące praw autorskich:

© (nazwa przedsiębiorstwa użytkownika, rok). Fragmenty tego kodu pochodzą z programów przykładowych IBM Corp. © Copyright IBM Corp. (wpisać rok lub lata). Wszelkie prawa zastrzeżone.

W przypadku przeglądania niniejszych informacji w formie elektronicznej, zdjęcia i kolorowe ilustracje mogą nie być wyświetlane.

### <span id="page-28-0"></span>**Informacje dotyczące interfejsu programistycznego**

Niniejsza publikacja opisuje planowane interfejsy programistyczne, pozwalające na pisanie programów umożliwiających korzystanie z usług produktów z rodziny IBM Business Solutions.

### **Znaki towarowe**

Następujące nazwy są znakami towarowymi International Business Machines Corporation w Stanach Zjednoczonych i/lub w innych krajach:

DB2 Domino eServer i5/OS iSeries IBM IBM (logo) Lotus System i Tivoli WebSphere

Adobe, logo Adobe, PostScript oraz logo PostScript są zastrzeżonymi znakami towarowymi lub znakami towarowymi firmy Adobe Systems Incorporated w Stanach Zjednoczonych i/lub w innych krajach.

Java oraz wszystkie znaki towarowe dotyczące języka Java są znakami towarowymi Sun Microsystems, Inc. w Stanach Zjednoczonych i/lub w innych krajach.

Nazwy innych przedsiębiorstw, produktów i usług mogą być znakami towarowymi lub znakami usług innych podmiotów.

## **Warunki**

Zezwolenie na korzystanie z tych publikacji jest przyznawane na poniższych warunkach.

**Użytek osobisty:** Użytkownik ma prawo kopiować te publikacje do własnego, niekomercyjnego użytku pod warunkiem zachowania wszelkich uwag dotyczących praw własności. Użytkownik nie ma prawa dystrybuować ani wyświetlać tych publikacji czy ich części, ani też wykonywać na ich podstawie prac pochodnych bez wyraźnej zgody IBM.

**Użytek służbowy:** Użytkownik ma prawo kopiować te publikacje, dystrybuować je i wyświetlać wyłącznie w ramach przedsiębiorstwa Użytkownika pod warunkiem zachowania wszelkich uwag dotyczących praw własności. Użytkownik nie ma prawa wykonywać na podstawie tych publikacji ani ich fragmentów prac pochodnych, kopiować ich, dystrybuować ani wyświetlać poza przedsiębiorstwem Użytkownika bez wyraźnej zgody IBM.

Z wyjątkiem zezwoleń wyraźnie udzielonych w niniejszym dokumencie, nie udziela się jakichkolwiek innych zezwoleń, licencji ani praw, wyraźnych czy domniemanych, odnoszących się do tych publikacji czy jakichkolwiek informacji, danych, oprogramowania lub innej własności intelektualnej, o których mowa w niniejszym dokumencie.

IBM zastrzega sobie prawo do anulowania zezwolenia przyznanego w niniejszym dokumencie w każdej sytuacji, gdy, według uznania IBM, korzystanie z tych publikacji jest szkodliwe dla IBM lub jeśli IBM uzna, że warunki niniejszego dokumentu nie są przestrzegane.

Użytkownik ma prawo pobierać, eksportować lub reeksportować niniejsze informacje pod warunkiem zachowania bezwzględnej i pełnej zgodności z obowiązującym prawem i przepisami, w tym ze wszelkimi prawami i przepisami eksportowymi Stanów Zjednoczonych.

IBM NIE UDZIELA JAKICHKOLWIEK GWARANCJI, W TYM TAKŻE RĘKOJMI, DOTYCZĄCYCH TREŚCI TYCH PUBLIKACJI. PUBLIKACJE TE SĄ DOSTARCZANE W STANIE, W JAKIM SIĘ ZNAJDUJĄ (″AS IS″) BEZ UDZIELANIA JAKICHKOLWIEK GWARANCJI, W TYM TAKŻE RĘKOJMI, WYRAŹNYCH CZY DOMNIEMANYCH, A W SZCZEGÓLNOŚCI DOMNIEMANYCH GWARANCJI PRZYDATNOŚCI HANDLOWEJ, PRZYDATNOŚCI DO OKREŚLONEGO CELU ORAZ NIENARUSZANIA PRAW STRON TRZECICH.

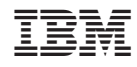

Drukowane w USA